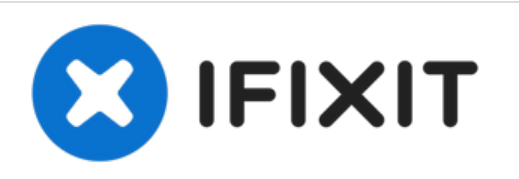

# **iMac Intel 21,5" EMC 2428 Logic Board austauschen**

Interne Voraussetzung. Das Logic Board wird...

Geschrieben von: Andrew Bookholt

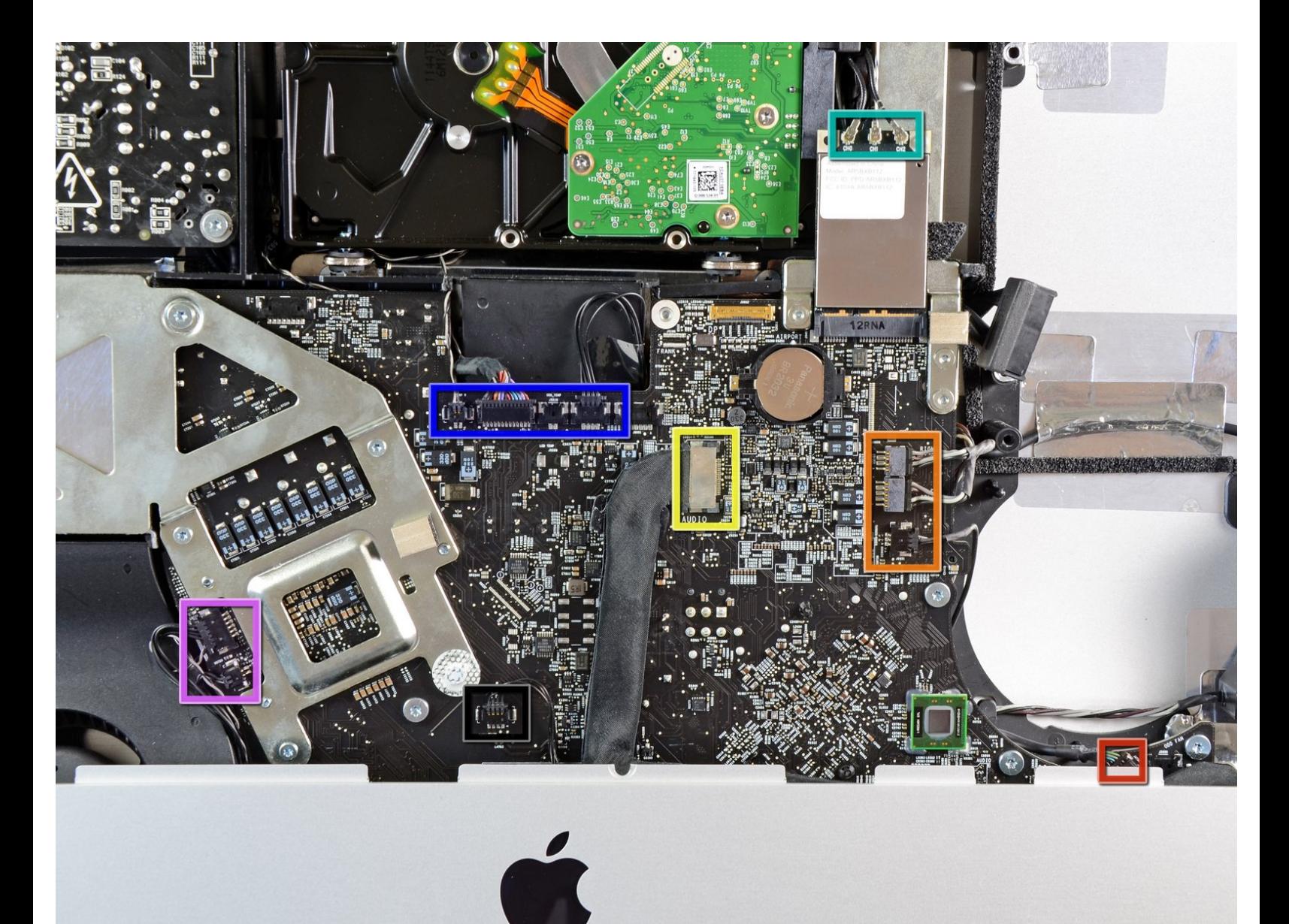

# **EINLEITUNG**

Interne Voraussetzung. Das Logic Board wird herausgezogen um an die Stecker von SSD und Datenkabel zu kommen.

# **WERKZEUGE:**

- TR10 Torx [Sicherheitsschraubendreher](https://www.ifixit.com/products/tr10-torx-security-screwdriver) (1)
- [Spudger](https://www.ifixit.com/products/spudger) (1)

s.

#### **Schritt 1 — Logic Board**

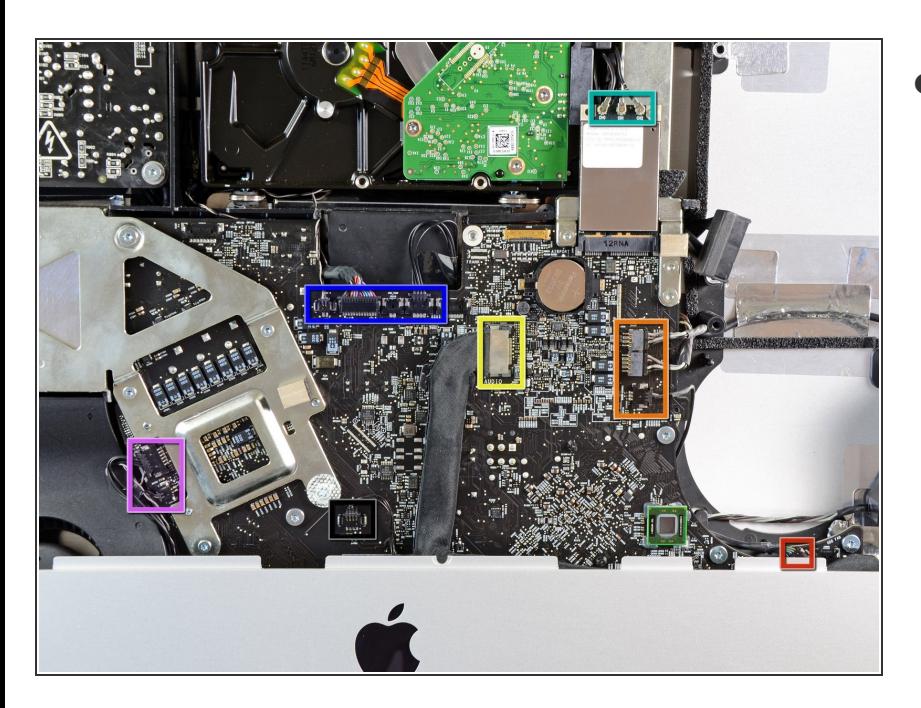

- In den folgenden Schritten musst du folgende Kabel lösen:  $\bullet$ 
	- SD Kartenleser
	- **Linker/rechter Lautsprecher und Mikrofon**
	- Audiobuchse
	- Wi-Fi Antenne
	- **Rechter Temperatursensor,** Bluetooth/Helligkeitssensor/ Kamera/ linker Temperatursensor und Festplattenlüfter
	- **CPU** Lüfter/Umgebungstemperatur und **Einschalttaste**  $\bullet$
	- Infrarotsensor

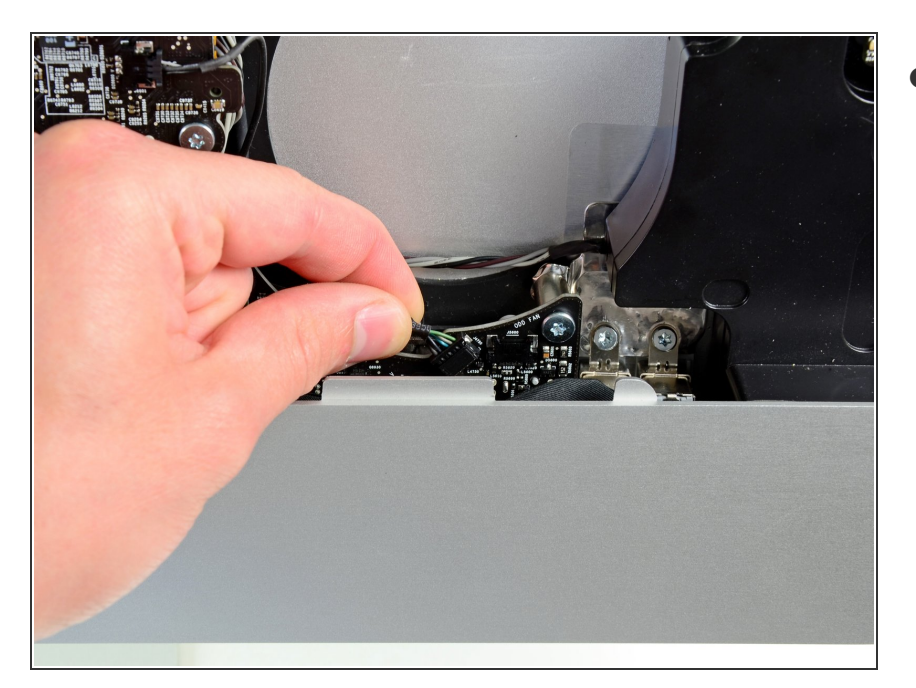

Ziehe das Kabel zum SD Kartenleser aus seinem Sockel auf dem Logic Board.  $\bullet$ 

### **Schritt 3**

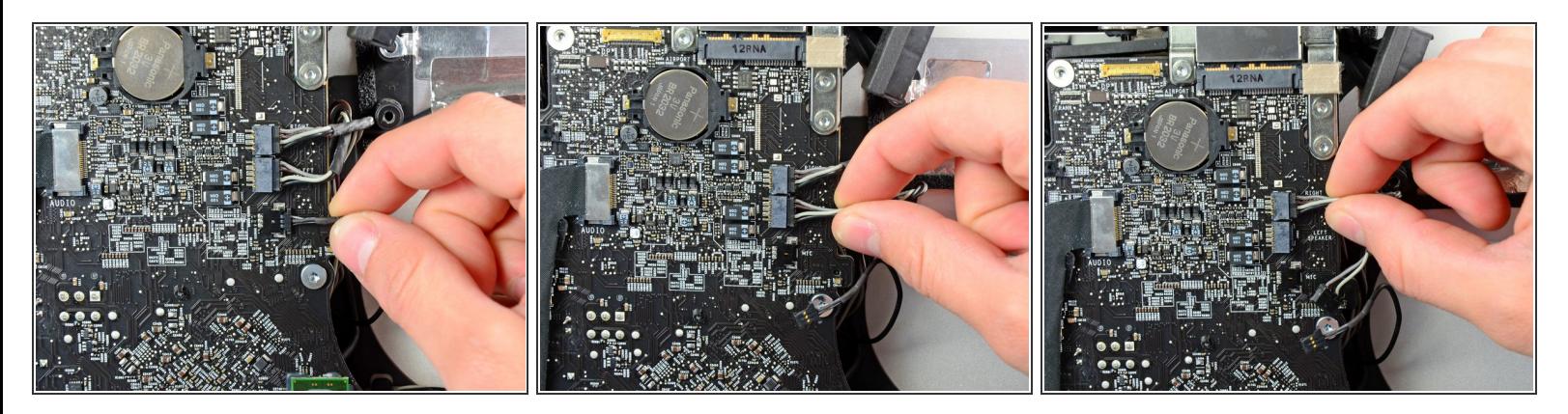

Löse die Kabel vom Mikrofon, linken Lautsprecher und rechten Lautsprecher, indem du ihre Stecker zur rechten Seite des iMacs hin ziehst.

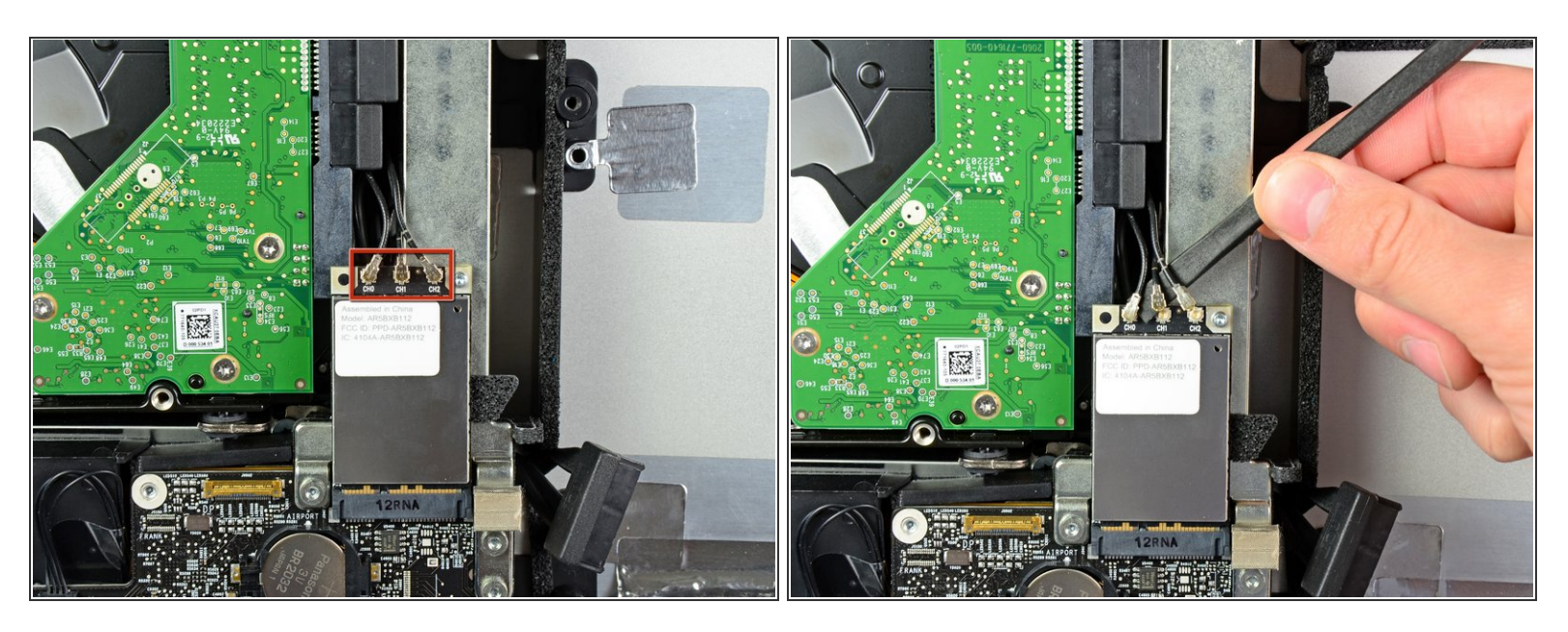

- Hebele alle drei AirPort Antennenkabel mit dem flachen Ende des Spudgers aus ihren Sockeln auf der AirPort Karte.  $\bullet$
- Verbinde beim Zusammenbau das Kabel ohne Streifen mit dem Sockel CH0, das Kabel mit einem Streifen mit CH1 und das Kabel mit zwei Streifen mit CH2.

#### **Schritt 5**

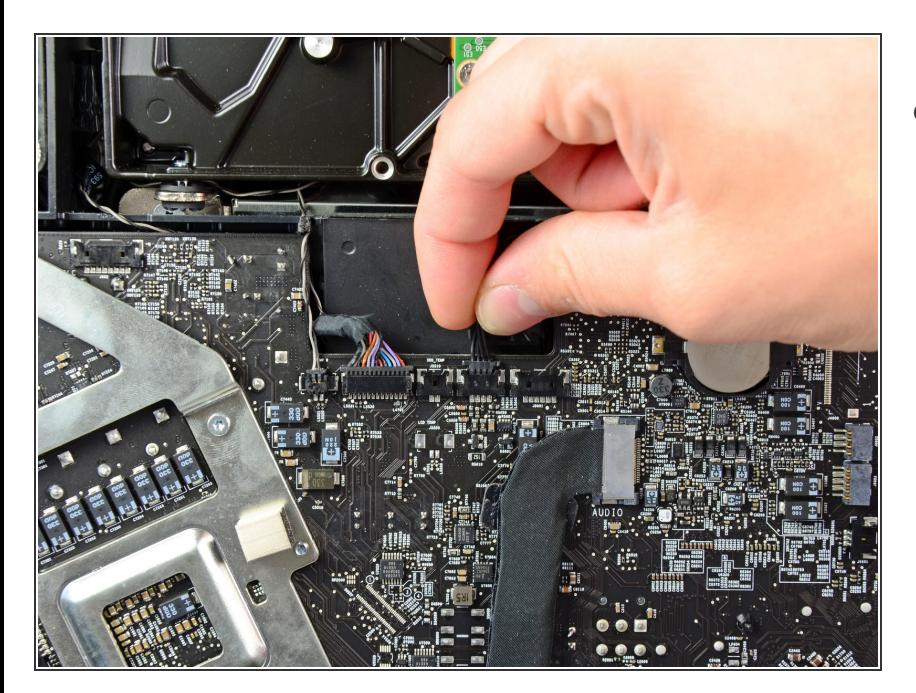

**● Ziehe den Stecker des** Festplattenlüfters zur Oberkante des iMacs, damit er sich aus dem Sockel auf dem Logic Board löst.

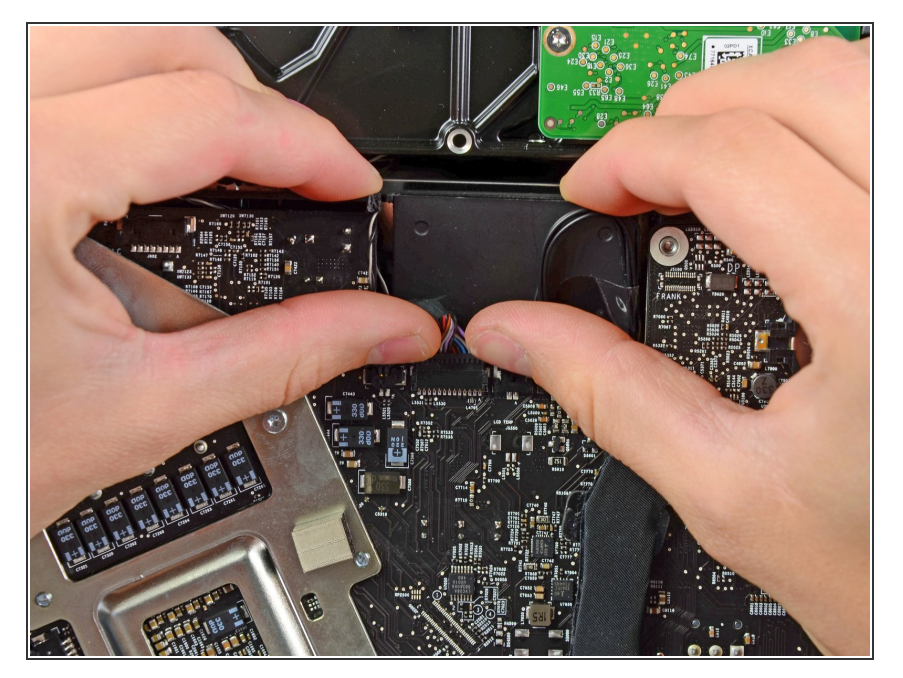

Drücke mit deinen Daumennägeln auf beiden Seiten des Steckers am Kabel für Bluetooth/ Helligkeitssensor/ Kamera/ linker Temperatursensor, um den Stecker zur Oberkante des iMacs hin- und aus dem Sockel herauszuschieben.  $\bullet$ 

# **Schritt 7**

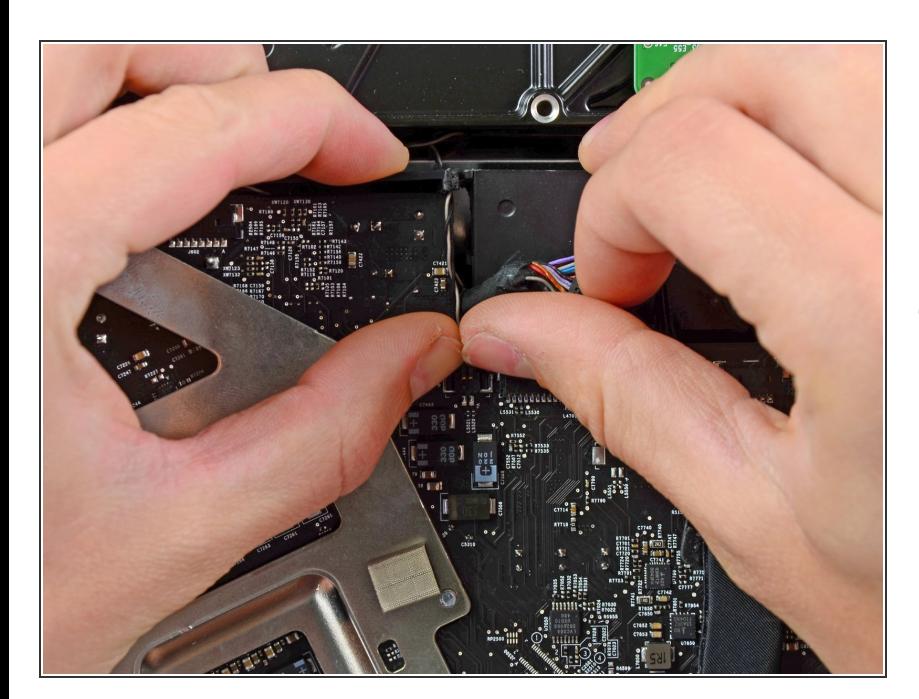

Drücke den Stecker zum rechten Temperatursensor mit den Daumennägeln hin zur Oberkante  $\bullet$ 

des iMacs und aus seinem Sockel heraus.

#### **Schritt 8**

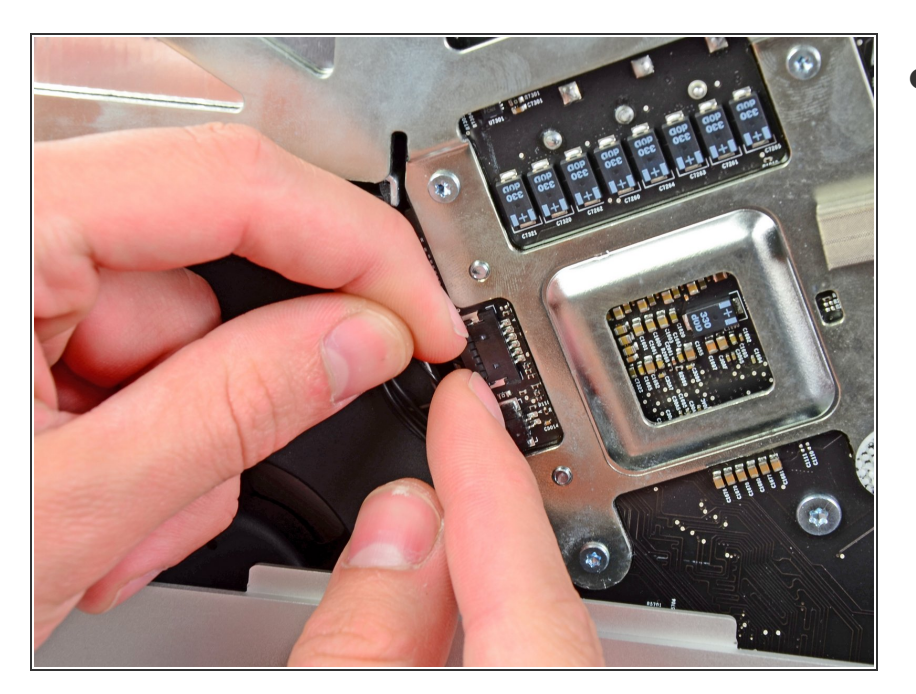

Ziehe den Stecker des CPU Lüfters/Umgebungstemperatursensor s zur linken Unterkante des iMacs und aus seinem Sockel auf dem Logic Board.  $\bullet$ 

# **Schritt 9**

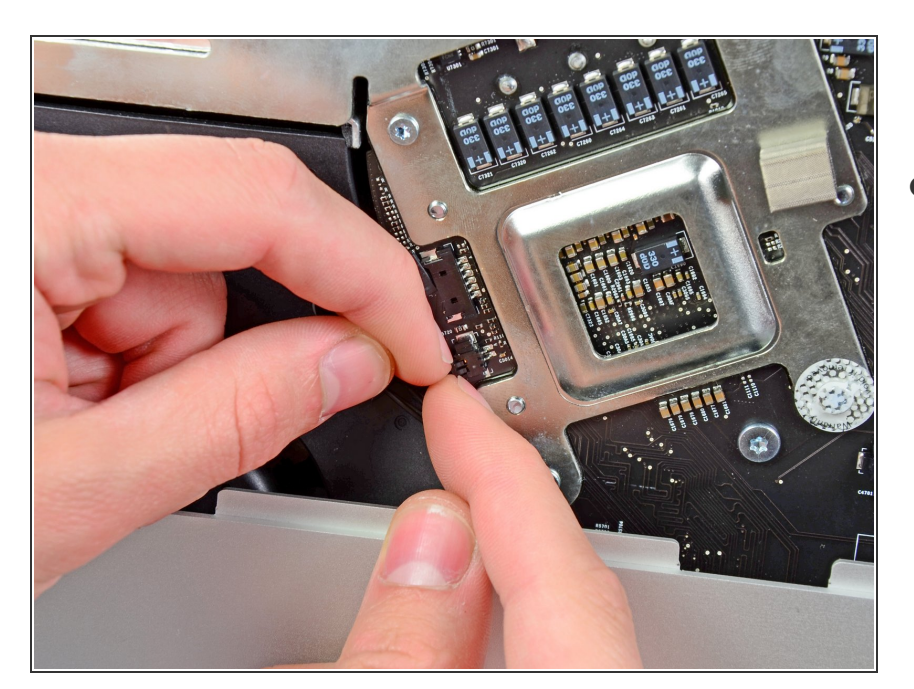

Ziehe den Stecker der Einschalttaste zur unteren linken Ecke des iMacs, damit er sich aus seinem Sockel auf dem Logic Board löst.  $\bullet$ 

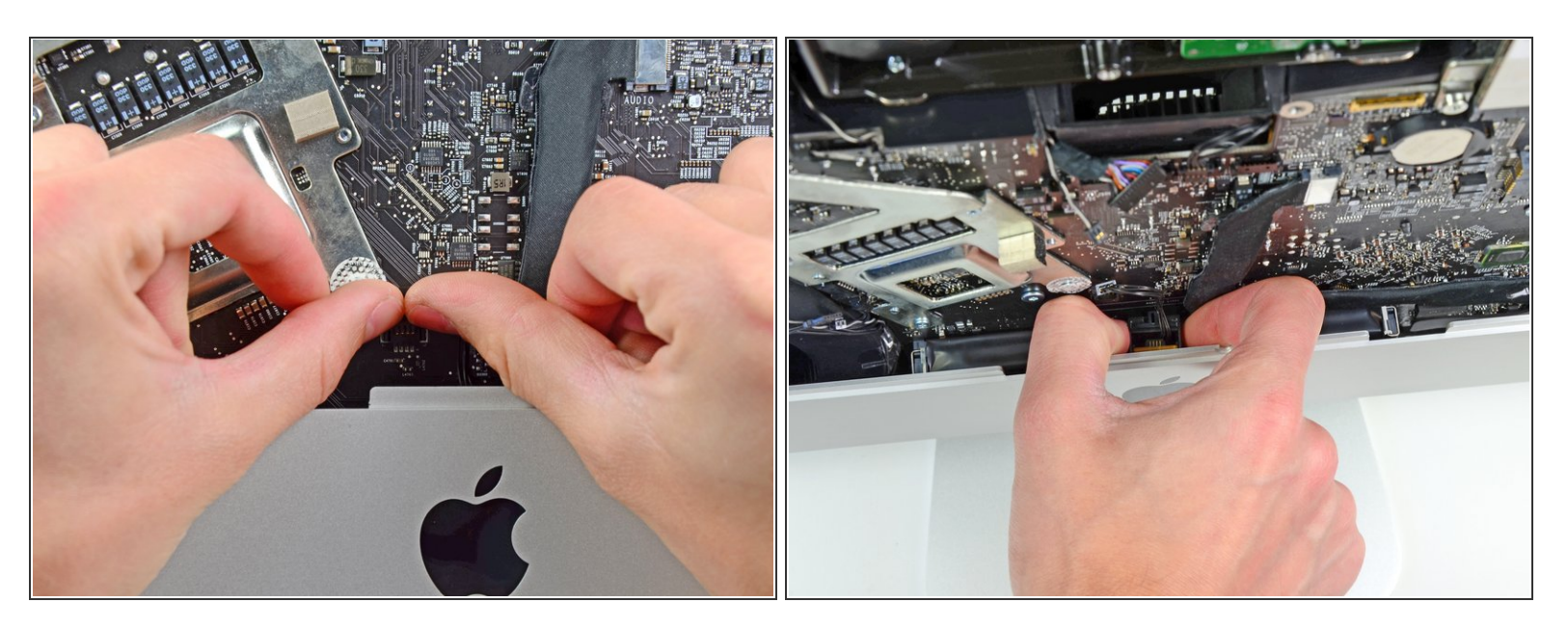

- Drücke den Stecker zum Infrarotsensor mit den Daumen zur Oberkante des iMacs und aus seinem Sockel auf dem Logic Board.  $\bullet$
- Ziehe die Infrarotsensorplatine hinter der Vorderseite des äußeren Gehäuses hervor.
- Entferne den Infrarotsensor und lege ihn beiseite.

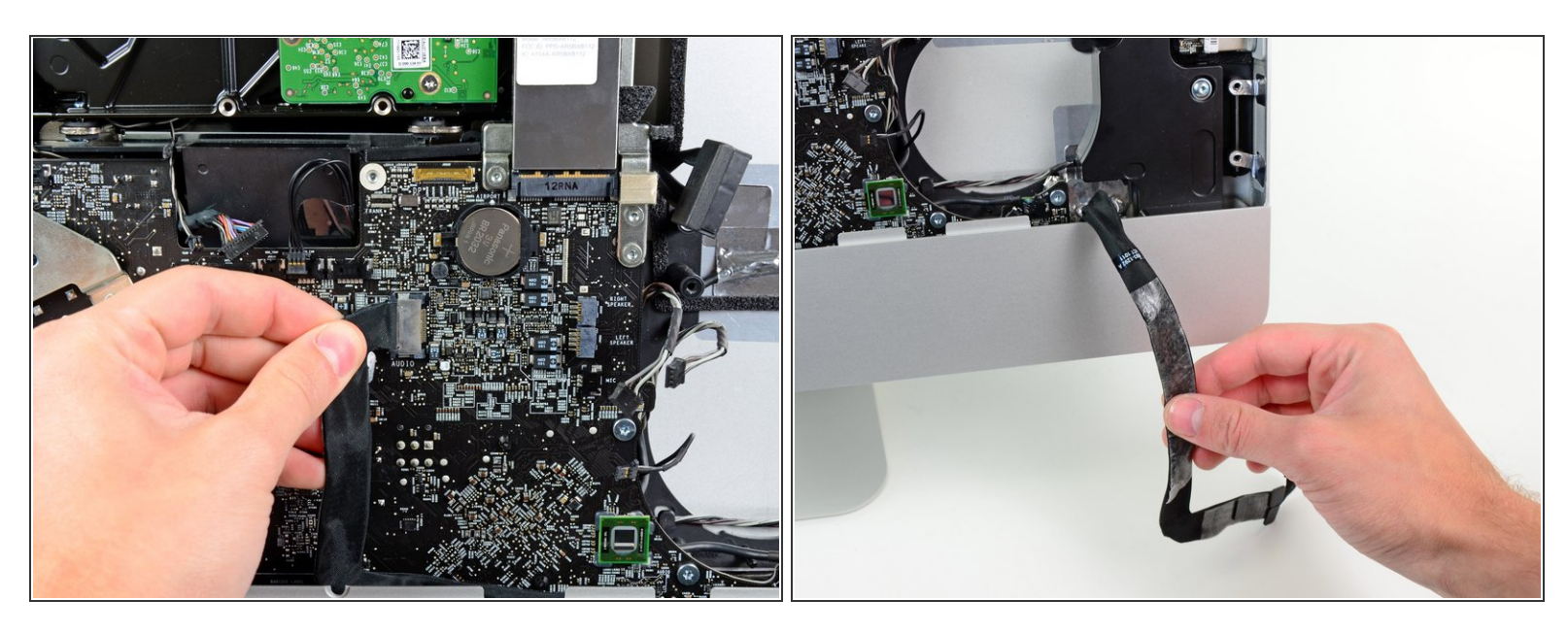

Ziehe den Stecker des Kabels der Audiobuchse hin zur linken Seite des iMacs, um ihn aus seinem Sockel auf dem Logic Board zu lösen.  $\bullet$ 

A Ziehe das Kabel nicht zu dir hin (also weg von der Oberfläche des Logic Board), wenn du es löst.

Löse das Kabel zur Audiobuchse von der Oberfläche des Logic Board ab und lasse es, so wie im zweiten Bild gezeigt, nach unten hängen.  $\bullet$ 

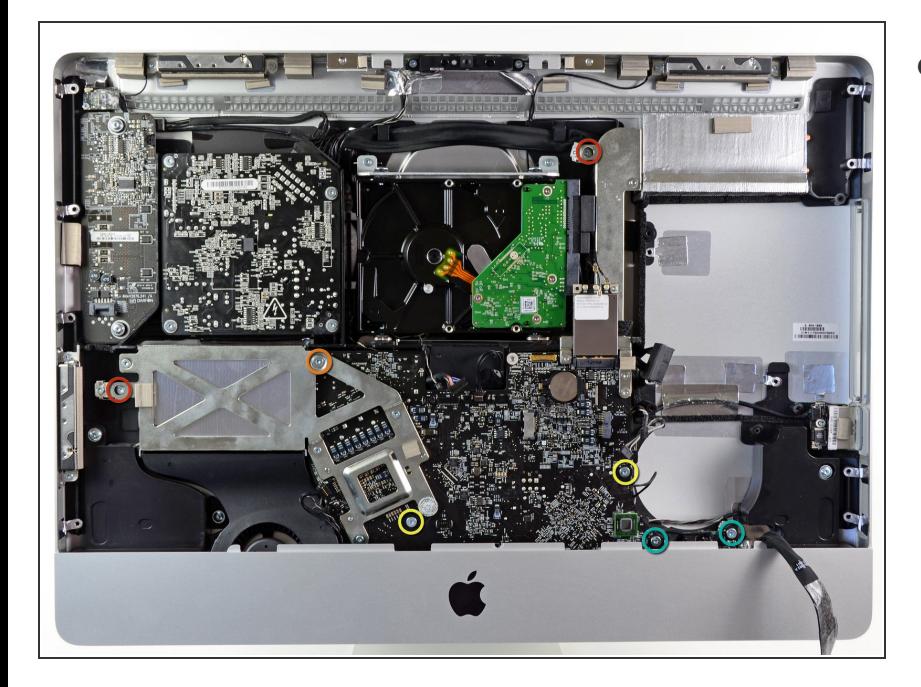

- Entferne folgende sieben Torx T10 Schrauben:  $\bullet$ 
	- **Zwei 7 mm Schrauben**
	- Eine 30 mm Schraube
	- **Zwei 25 mm Schrauben**
	- Zwei 21 mm Schrauben

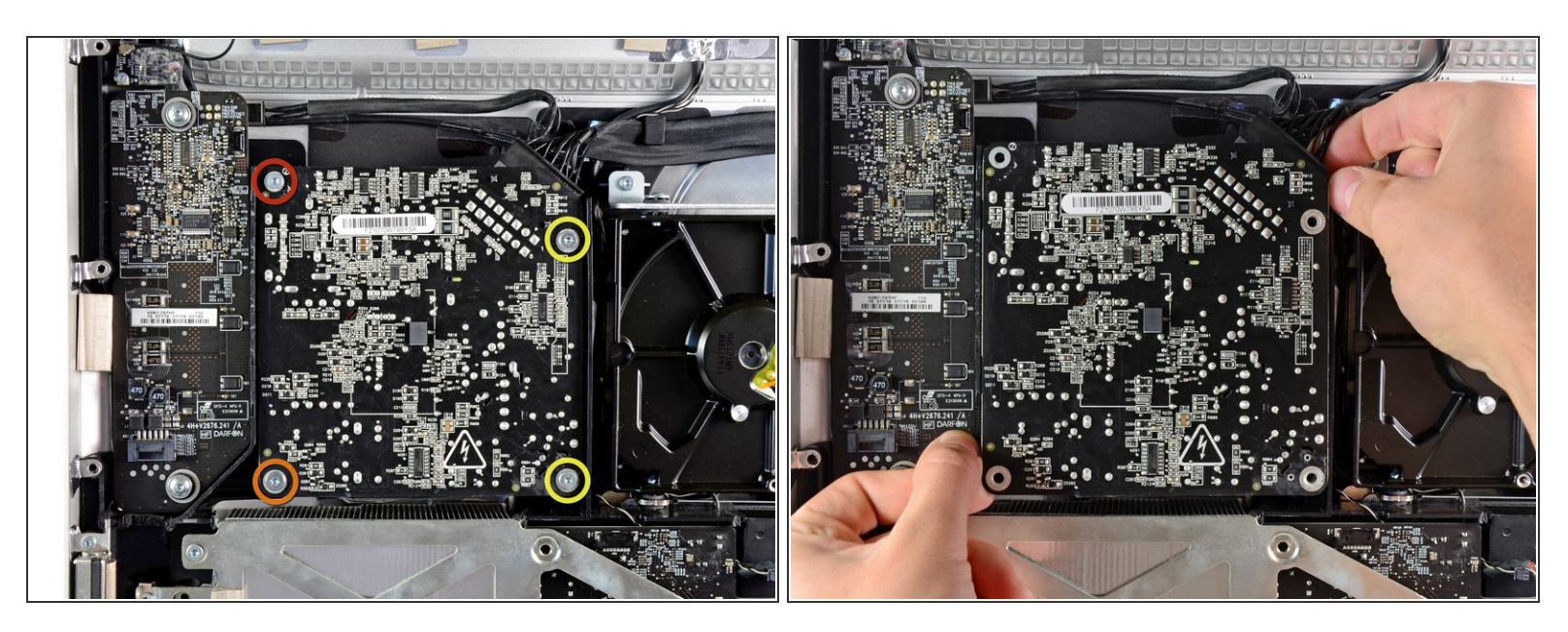

- Entferne folgende vier Schrauben vom Netzteil:
	- Eine 9,3 mm Torx T10 Schraube mit Grobgewinde
	- Eine 25 mm Torx T10 Schraube mit Grobgewinde
	- **Zwei 22 mm Schrauben mit Feingewinde**
- Ziehe die obere rechte und die untere linke Ecke des Netzteils weg vom Rückgehäuse, um die Befestigungstifte in den Ecken des Netzteils zu lösen.  $\bullet$

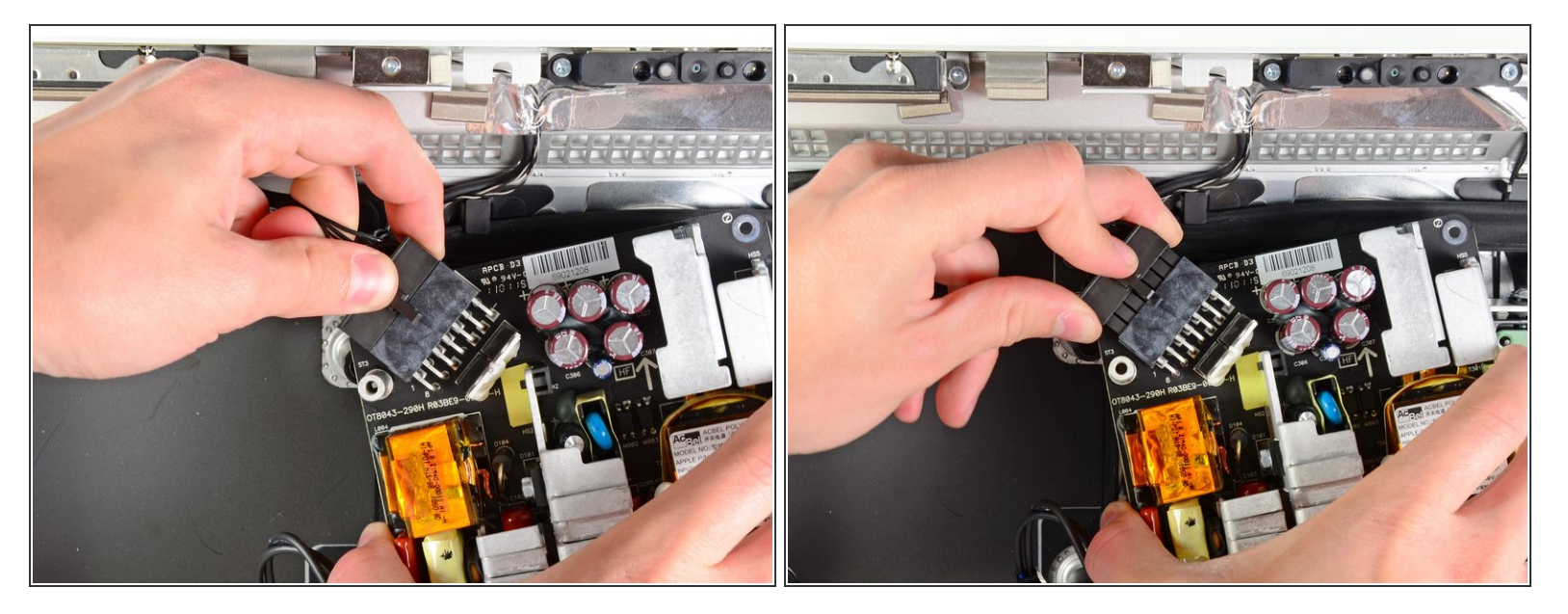

- Hebe das Netzteil aus dem äußeren Gehäuse heraus und drehe es wie gezeigt. So wird die Sicherungsraste am Stecker sichtbar. Denke dran, dass das Netzkabel und das Kabel der Gleichstromversorgung immer noch angeschlossen ist.  $\bullet$
- Löse das Kabel der Gleichstromversorgung, indem du die Sicherungsraste am Stecker drückst und gleichzeitig den Stecker weg vom Sockel auf dem Netzteil ziehst.  $\bullet$
- Wenn die Sicherungsraste vom Sockel gelöst ist, kannst du den Stecker der Gleichstromversorgung vom Netzteil wegziehen.  $\bullet$

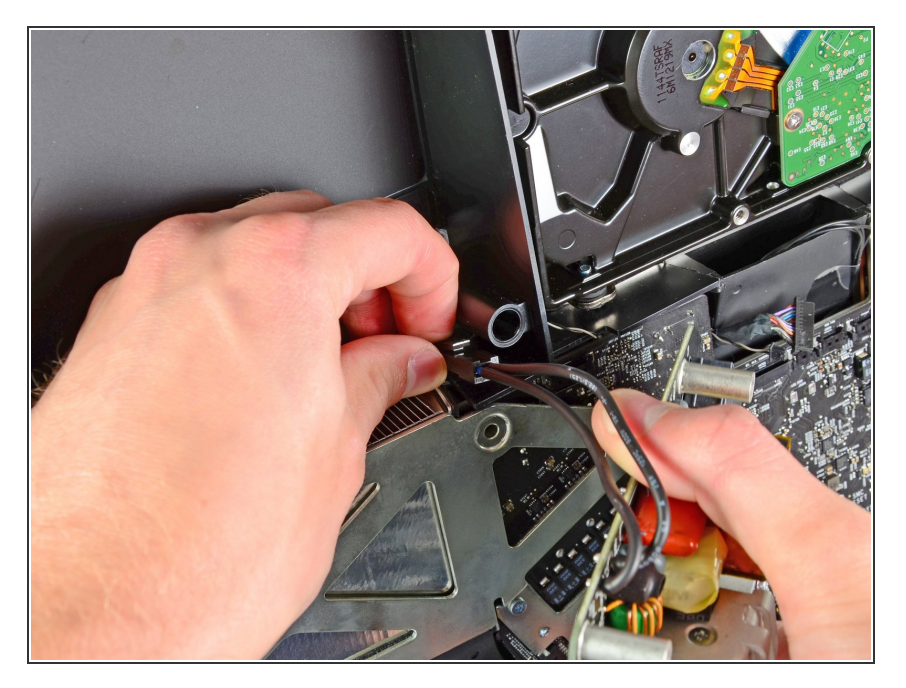

- Löse das Netzkabel, indem du die Sicherungsraste drückst und gleichzeitig den Stecker weg vom Sockel ziehst.  $\bullet$
- Entferne das Netzteil vom äußeren Gehäuse.  $\bullet$

# **Schritt 16**

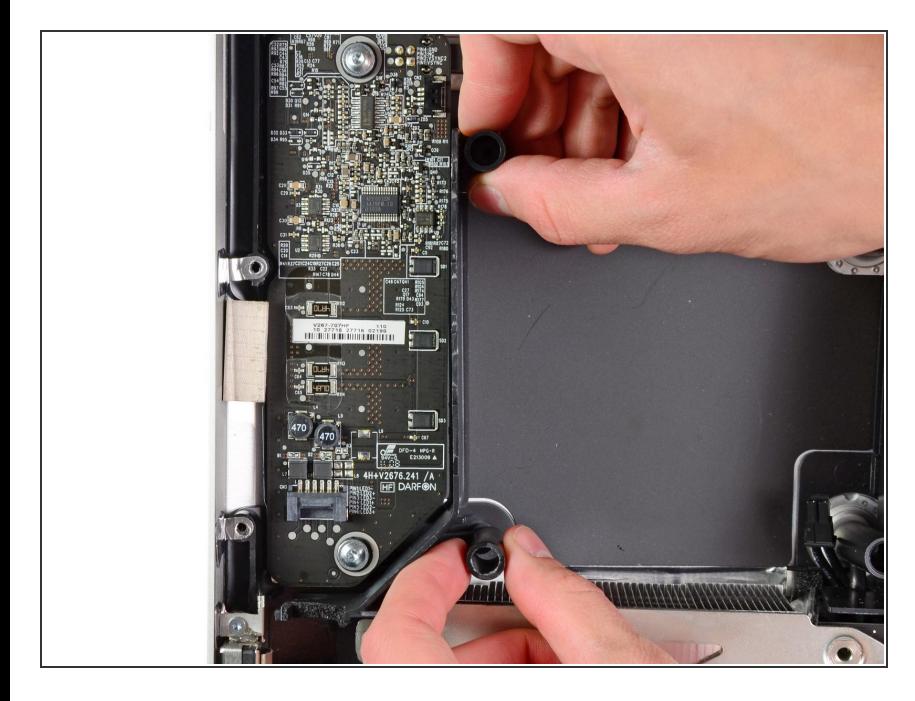

**● Entferne die Kunststoffleiste rechts** an der LED Treiberplatine.

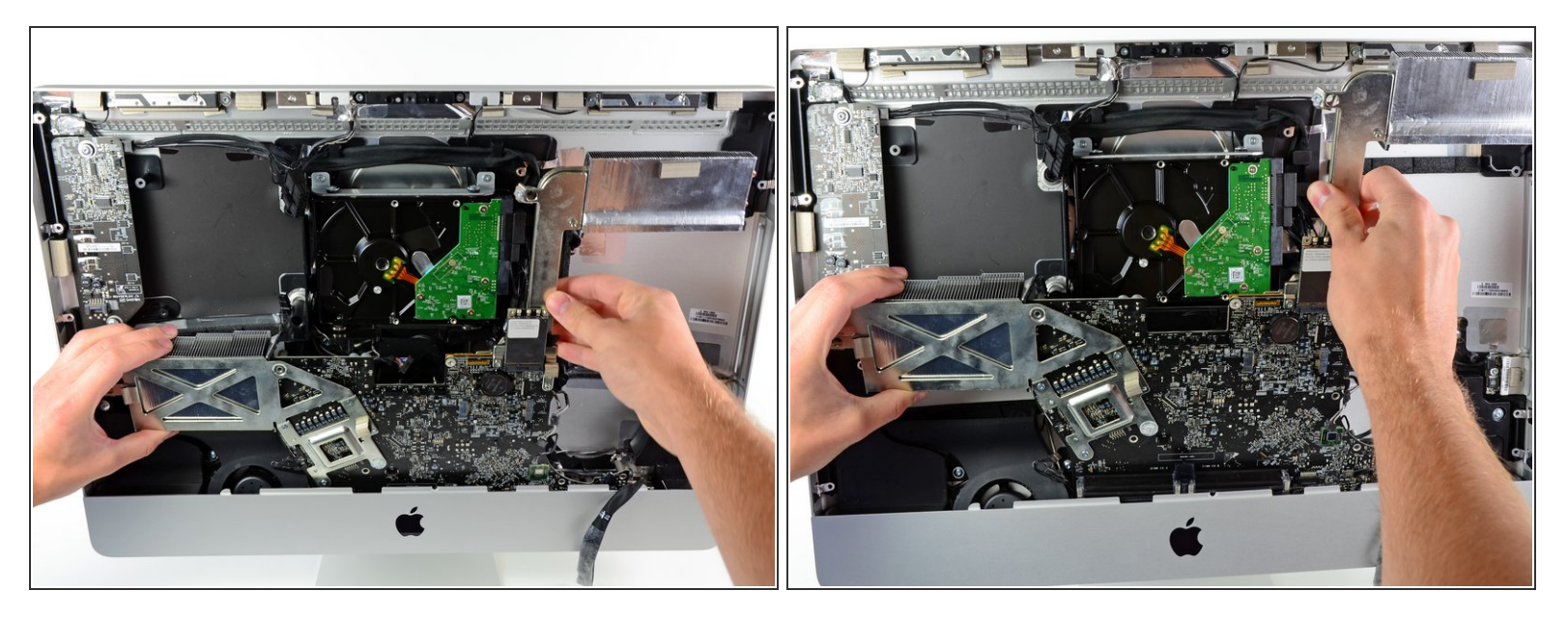

Ziehe das Logic Board etwas weg von der Rückseite des äußeren Gehäuses. Hebe es dann hoch und löse es so von der Vorderseite des äußeren Gehäuses.

Um dein Gerät wieder zusammenzusetzen, folge den Schritten in umgekehrter Reihenfolge.